## **Gateway Automatic Backups**

Gateway backups can be created automatically in Ignition. You can set up a schedule to perform automatic Gateway backups in the Gateway Webpage.

The following is an example of setting up a daily Gateway backup schedule.

## **To Setup the Automatic Backup**

- 1. Go to the **Configure** section of Gateway.
- 2. Click on **System > Gateway Settings**.
- 3. On the **Gateway Settings** page, scroll down to the bottom of the page to the **Scheduled Backup Settings** section. The properties in this section allow you to enable and set the backup schedule.
- 4. Select the checkbox for **Enable Scheduled Backups**. This enables the automatic backups to execute at a scheduled time.
- 5. In **Backup Folder**, type a path to a folder where the backups will be saved. For example, you can type:

\\computer\share\backup

The path to a folder where the backups are to be saved can be a local folder ( $c$ : \backups) or a network path (\\fileserver\backups).

6. In **Backup Schedule**, type a UNIX crontab scheduling string to specify when you want to make the backups.

For example, the code below makes a backup at 15 minutes and 1 hour after midnight, every day, every month, and every day of the week (1:15am every day). You can find some additional examples in the [Gateway Setup](https://docs.inductiveautomation.com/display/DOC79/Gateway+Setup#GatewaySetup-ScheduledBackups) section.

15 1 \* \* \*

**Crontab Format and Ranges** G)

- $\bullet$  Minutes (0 59)
- Hour  $(0 23)$
- Day of the Month (1 31)
- Month  $(1 12)$
- Day of the Week (0 6) (0 to 6 is Sunday to Saturday
- 7. In **Retention Count**, specify the number of most recent backups kept in the backup folder. For example, you can specify 5 if you want to only keep the last 5 backups. After 5 backups, the oldest backup will be deleted and the new one will be saved.
- 8. Click **Save Changes** at the bottom of the page. Now, the Gateway will automatically make backups for you based on the schedule your settings.

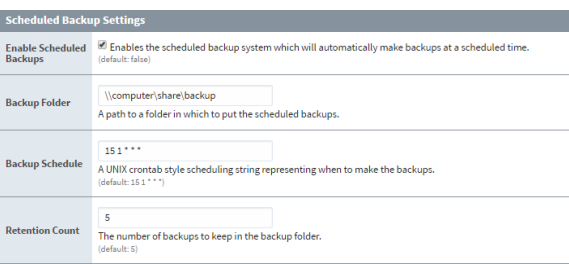

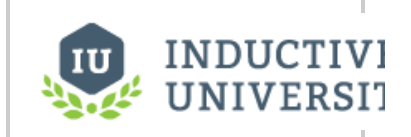

**Setting up Automatic Gateway Backups**

[Watch the Video](https://www.inductiveuniversity.com/video/setting-up-automatic-gateway-backups/7.9)

Related Topics ...

- [Project Backup](https://docs.inductiveautomation.com/display/DOC79/Project+Backup)
- [Gateway Backups](https://docs.inductiveautomation.com/display/DOC79/Gateway+Backups)